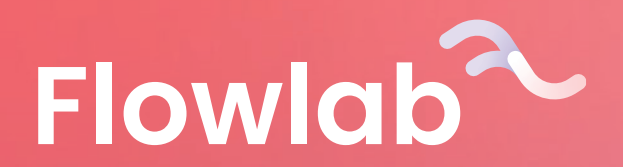

# **Hoera!**

Jouw gemeente gebruikt Flowlab om op een efficiënte en overzichtelijke manier dossieraanvragen van burgers te verwerken. Daar kan jij ook de vruchten van plukken. We helpen je via deze fiche even snel op weg zodat jij ook Flowlab kunt gaan verkennen!

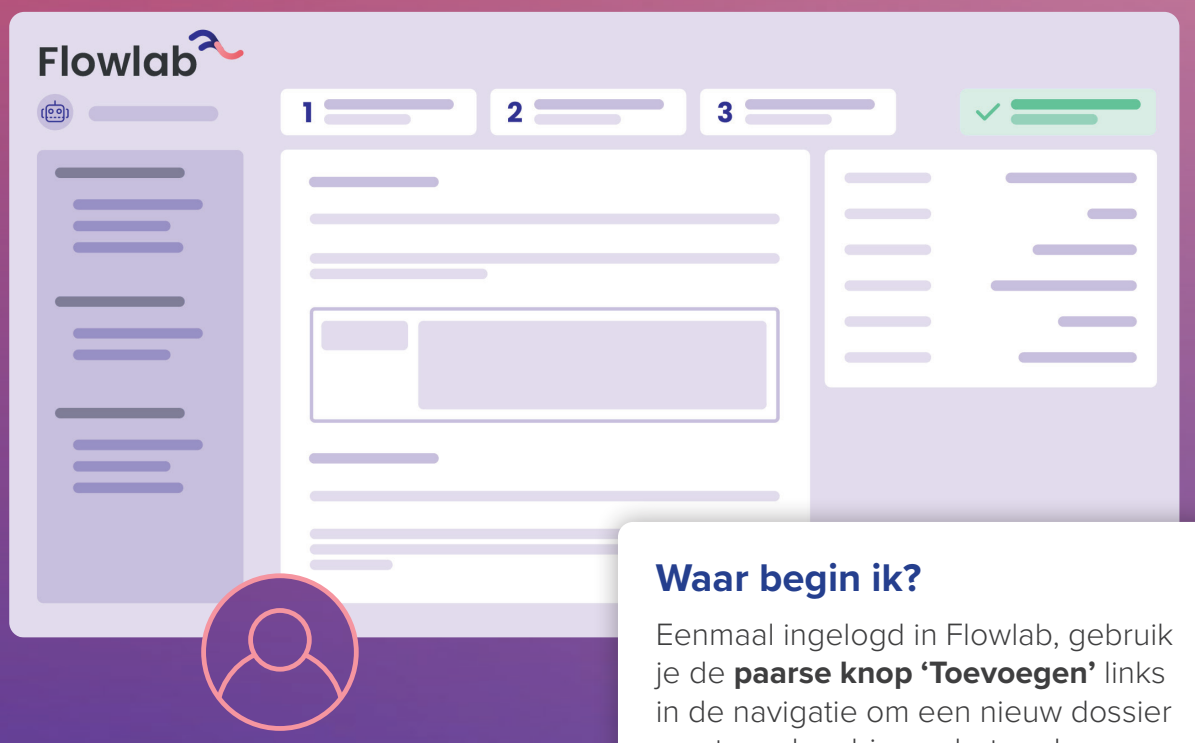

## **Hoe log ik in?**

Je kan inloggen door je te registeren via **e-mail**, via het **burgerprofiel** van de overheid of via de app **Itsme**.

aan te maken binnen het onderwerp dat je nodig hebt. Je zal bij elke nieuwe dossieraanvraag door een wizard gaan, die je alle informatie vraagt die nodig is om het dossier te kunnen behandelen.

Heb je niet meteen alles bij handen om het dossier in te dienen? Geen probleem, je kan altijd achteraf nog details **aanvullen** bij je dossieraanvraag om alles later in te dienen.

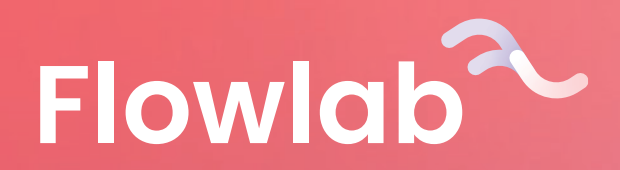

**Flowlab** 

 $\overrightarrow{(\mathbf{69})}$ 

\_\_  $\frac{1}{2}$ 

\_\_\_

\_\_\_

\_\_\_\_\_

\_\_\_  $-$ 

 $\overline{\phantom{a}}$ 

\_\_\_

\_\_\_

\_\_

## **Hoe vraag ik aan in naam van een vereniging?**

Als deze mogelijkheid er is, zal dit in de wizard gevraagd worden. Je kan dan kiezen uit een **lijst** van reeds ingevoerde verenigingen. Staat de jouwe er niet tussen? Dan kan je in hetzelfde scherm **een nieuwe vereniging aanmaken**.

 $\sim$ 

 $\sim$ 

 $\sim$ 

**Contract Contract** 

<u>and the second second</u>

**Contract Contract** 

 $\sim$ 

 $\sim$ 

**Contract Contract** 

 $\sim$ 

**Contract Contract Contract** 

 $\sim$ 

 $\sim$ 

**Contract Contract Contract** 

### **Hoe volg ik mijn dossier op?**

Je kan de status van je dossier opvolgen via het overzicht op je **dashboard**. Je krijgt een bericht binnen op Flowlab en via e-mail als je dossier wordt goedgekeurd of afgekeurd. Zou je vragen hebben, kan je steeds de gemeente contacteren.

<u>and the state</u>

 $\sim$ 

 $\overline{\phantom{a}}$ 

 $\sim$ 

 $\overline{\phantom{a}}$ 

**Contract Contract** 

**Contract Contract** 

 $\sim$ 

 $\overline{\phantom{a}}$ 

**Contract Contract** 

**Contract Contract** 

**Contract Contract** 

**Contract Contract** 

**Contract Contract** 

 $\overline{\phantom{a}}$ 

 $\sim$ 

 $\overline{\phantom{a}}$ 

 $\sim$ 

 $\sim$ 

 $\sim$ 

 $\sim$ 

**Contract Contract** 

 $\sim$ 

#### **Hoe contacteer ik de gemeente?**

Wanneer je jouw dossieraanvraag raadpleegt, zal je ook een tabblad **'Berichten'** zien staan. Daar kan je zelf communiceren met de gemeente-medewerker verantwoordelijk voor jouw dossier. Als je een bericht krijgt, zal je ook een **e-mail** ontvangen om je hierop attent te maken.

> **Ready? Set? Go!**